In Tiki19, permissions were [further improved](https://doc.tiki.org/Tiki19#Mini-revamp) with better handling of the parent-child concept. [Tiki21](https://doc.tiki.org/Tiki21) introduces [Templated Groups](https://doc.tiki.org/Templated-Groups) and [Roles.](https://doc.tiki.org/Roles) This is not necessarily reflected in the documentation below.

## Permissions Settings

Related Pages: [Groups,](https://doc.tiki.org/Groups) [Groups Admin](https://doc.tiki.org/Groups-admin), [Category,](https://doc.tiki.org/Category) [Category Admin](https://doc.tiki.org/Category-Admin), [Permissions List,](https://doc.tiki.org/Permissions-List) [Permission](https://doc.tiki.org/Permission-Enforcement-Order) [Enforcement Order,](https://doc.tiki.org/Permission-Enforcement-Order) [Templated Groups](https://doc.tiki.org/Templated-Groups) and [Roles](https://doc.tiki.org/Roles)

## Understanding Tiki Permissions

Along with setting the [features,](https://doc.tiki.org/Features) setting permissions is one of the basic aspects of Tiki administration. This page describes the basic concepts in Tiki's permission system and how the various aspects interact. A complete list of permissions can be found on the [Permissions List](https://doc.tiki.org/Permissions-List) page.

#### How Permissions Work

#### Main points of the permission system in Tiki

- When Tiki is installed, there are three pre-defined [Groups](https://doc.tiki.org/Groups) of users:
	- $\circ$  Anonymous: Users that are not logged in are in the Anonymous group.
	- Registered: Users that are logged in are in the Registered group.
	- $\circ$  Admin: The person who installs Tiki is the initial member of the Admin group.
- Administrators (Admin group members) can create and edit [Groups](https://doc.tiki.org/Groups) of users.
	- Each group can have fully customized access to all site features.
	- Users can be assigned to one or several groups.
	- o Groups can have subgroups.
	- $\circ$  Permissions are assigned to groups of users, not to individual users.
- Individual objects such as wiki pages can have permissions applied to them directly, for particular user groups.
- If no permissions are specified for a group for an object or content category, then global permisions apply.
- Administrators can create and edit a content [Category.](https://doc.tiki.org/Category)
	- Objects can be added to content categories.
	- $\circ$  A content category can then be assigned to a group.
	- Category-based permissions, when used (it's an "advanced" feature), give members of the groups the permissions assigned to them.

#### **In what order are permissions settings applied?**

It is important to understand that Tiki uses several types of permissions:

**Global** permissions: Each site visitor belongs to a **Group** (such as Anonymous or Registered). The permissions you assign to the group define the *global* site-wide permissions for that user.

- **Category** permissions: These permissions define the actions that users can take for objects in a specific content category.
- **Object** permissions: These permissions define the actions that user can take for an individual object.
- See also: [Permission Enforcement Order](https://doc.tiki.org/Permission-Enforcement-Order)

**Tip**: The setup of permissions is much easier when you are still learning how to master them if you avoid the level of Category permissions, and you only use Global and Object permissions.

Permissions are inherited from from the top-down, but override from the bottom-up.

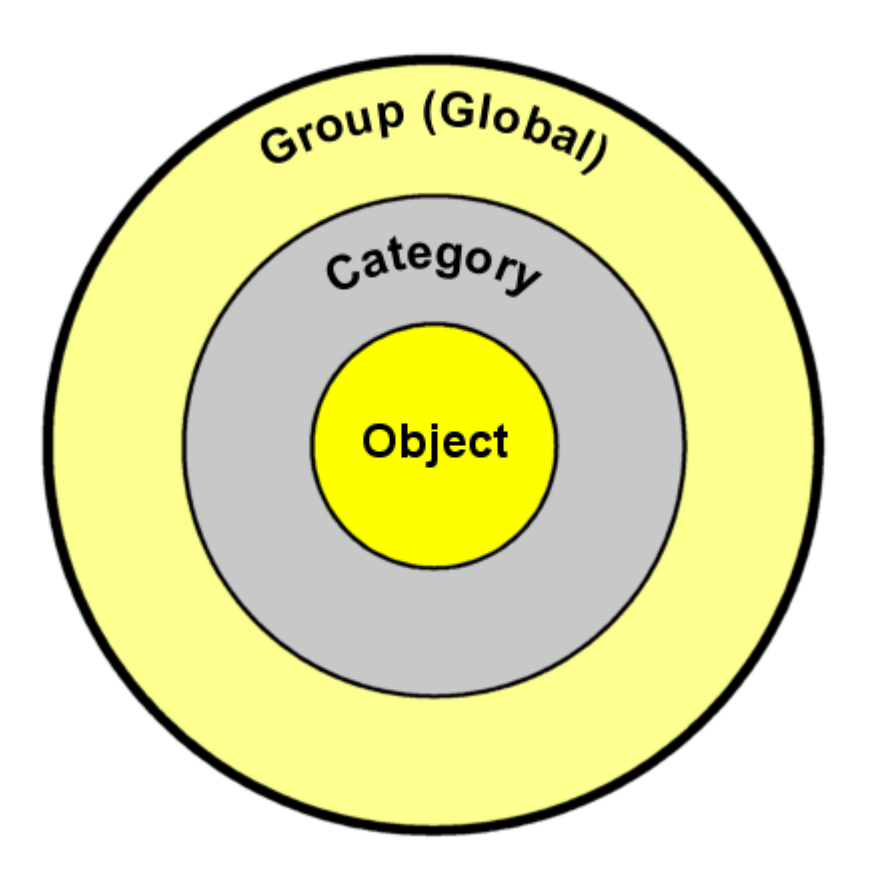

This image illustrates the relationship among Group, Category, and Object permissions.

Tiki's permissions model may look like complex... but is also very customizable.

### Managing permissions

The interface has three tabs. The first tab is for assigning permissions.

 $\pmb{\times}$ 

The second tab is to select which groups should be included in the table for assigning permissions, because, when the list of groups is large, assigning permissions could be slow.

#### Warning

While entering a filter, JQuery will rebuild the list. Do not press enter or you'll start all over.

 $\pmb{\times}$ 

The third tab is to filter the number of features that should be shown in the interface. This is specially needed when managing category permissions, to avoid having a list bigger than needed for our purposes in specific cases.

 $\pmb{\times}$ 

In addition, this new interface to manage permissions includes several features:

 $\pmb{\times}$ 

- 1. You can assign or remove all object permissions on all child categories if this box is checked.
- 2. You can filter the whole list of

permissions dynamically to list only those containing some text

- 3. You can expand or collapse at will any of the sections of permissions
- 4. You can select one by one the permissions to be assigned or checking the box at the column title (group name) level, and that selection will propagate to all the checkbox shown in that column.

#### Permissions by section

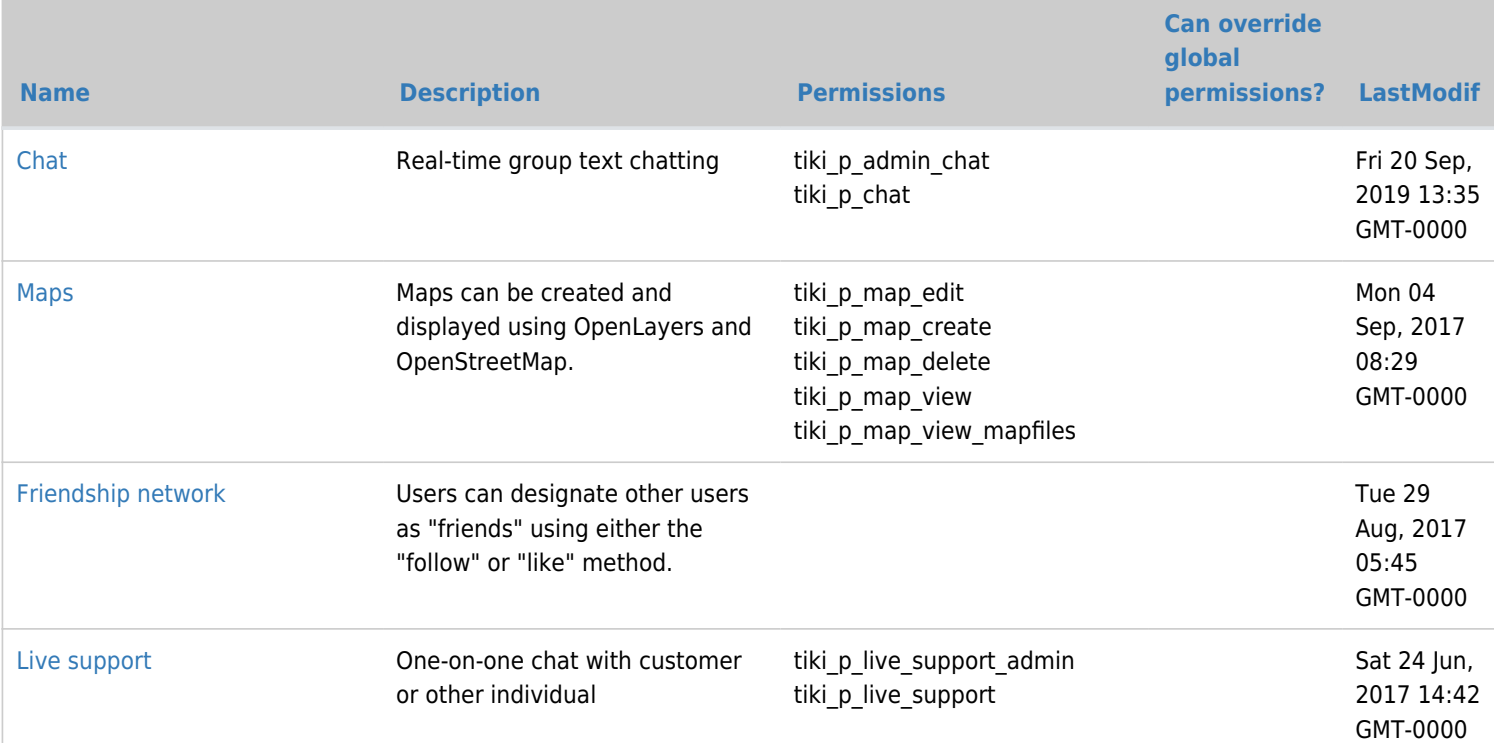

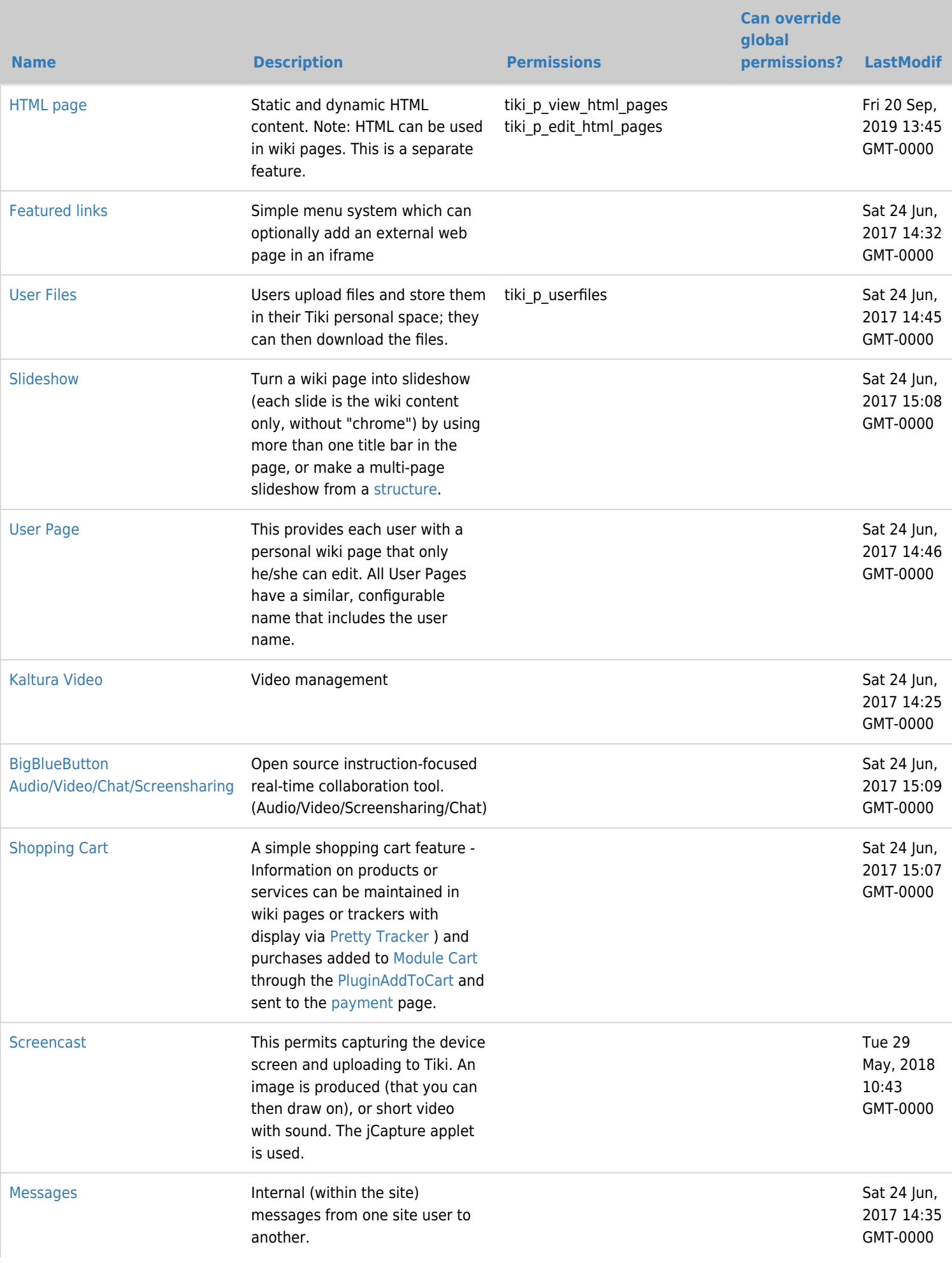

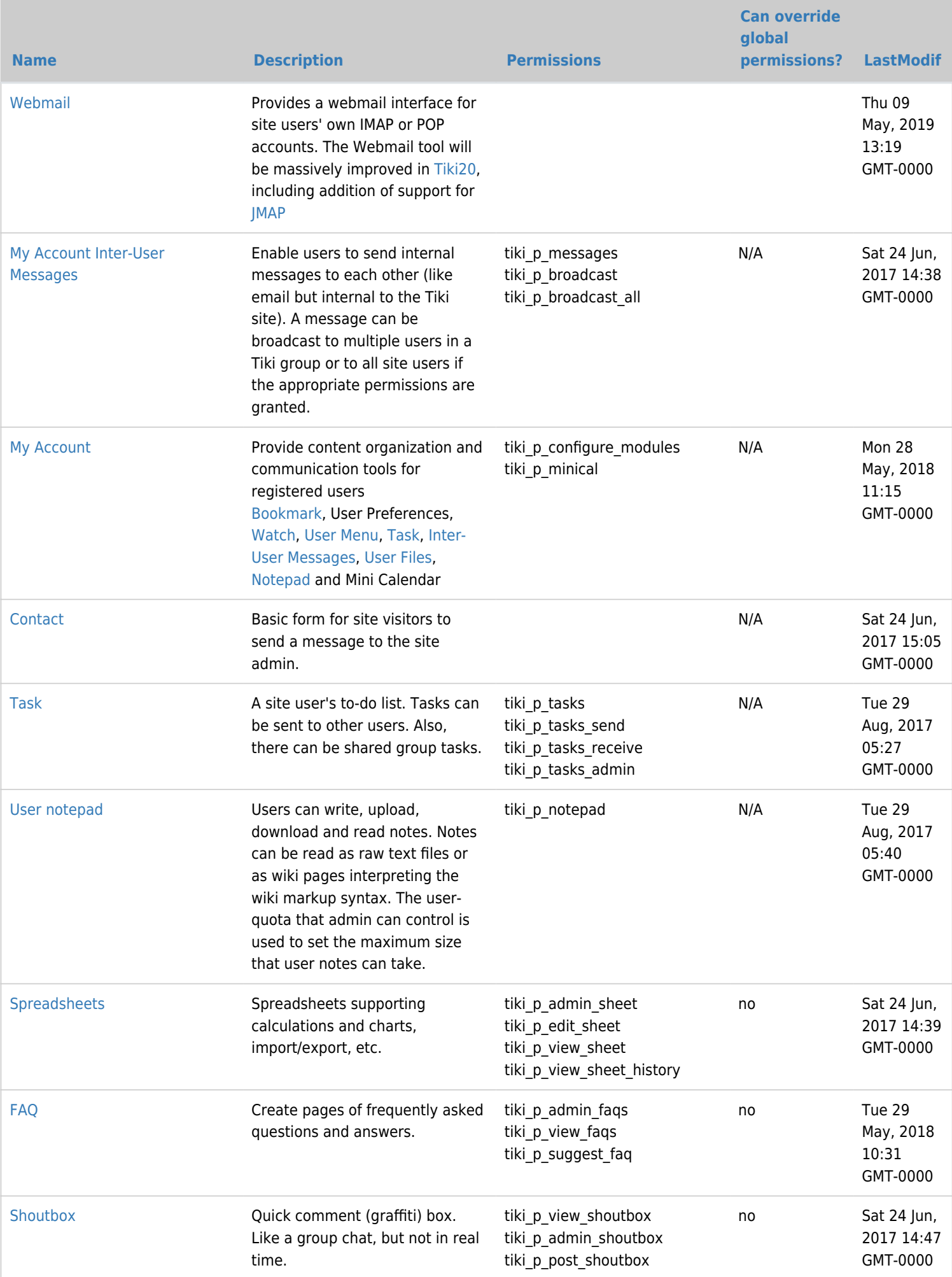

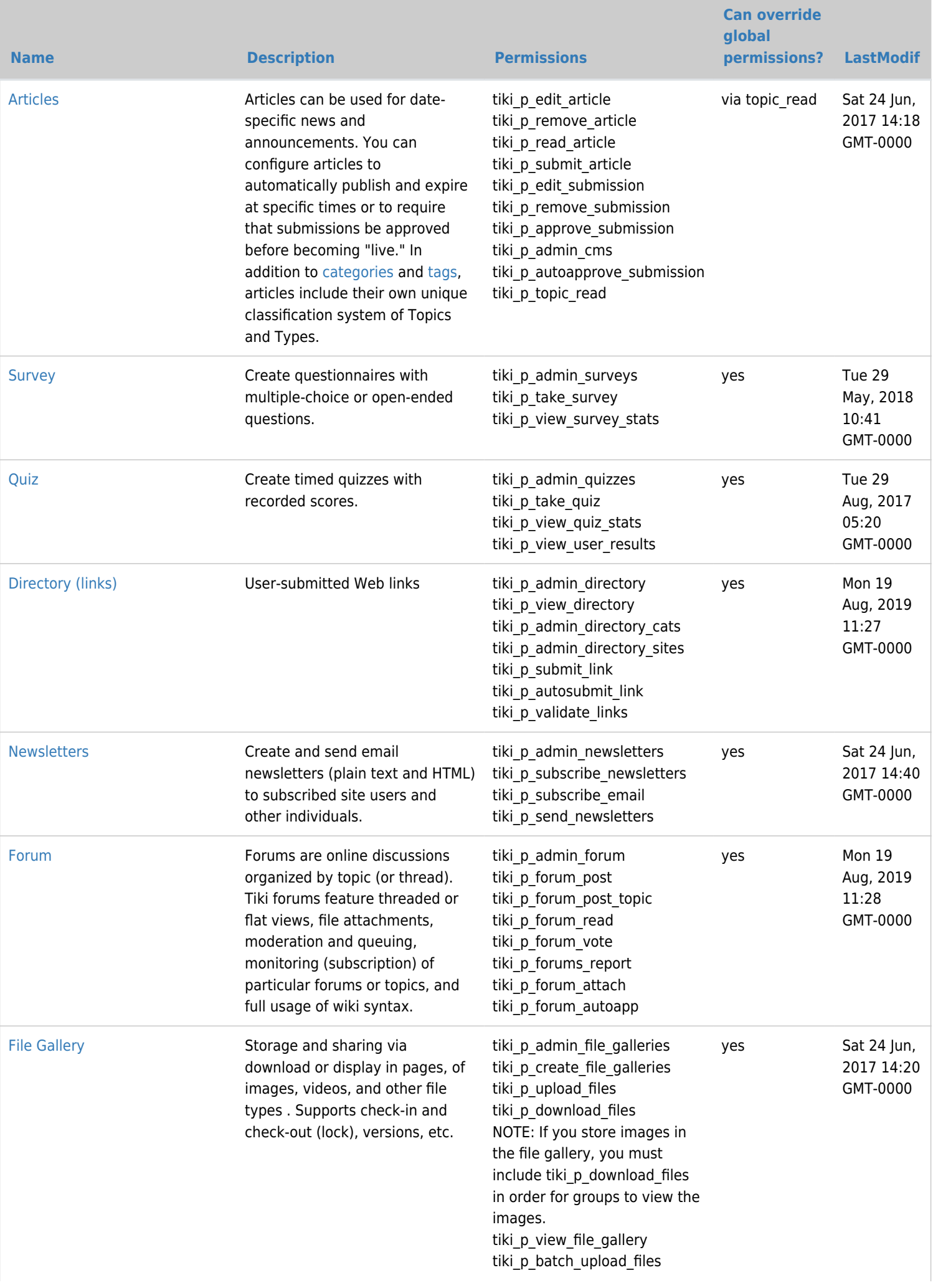

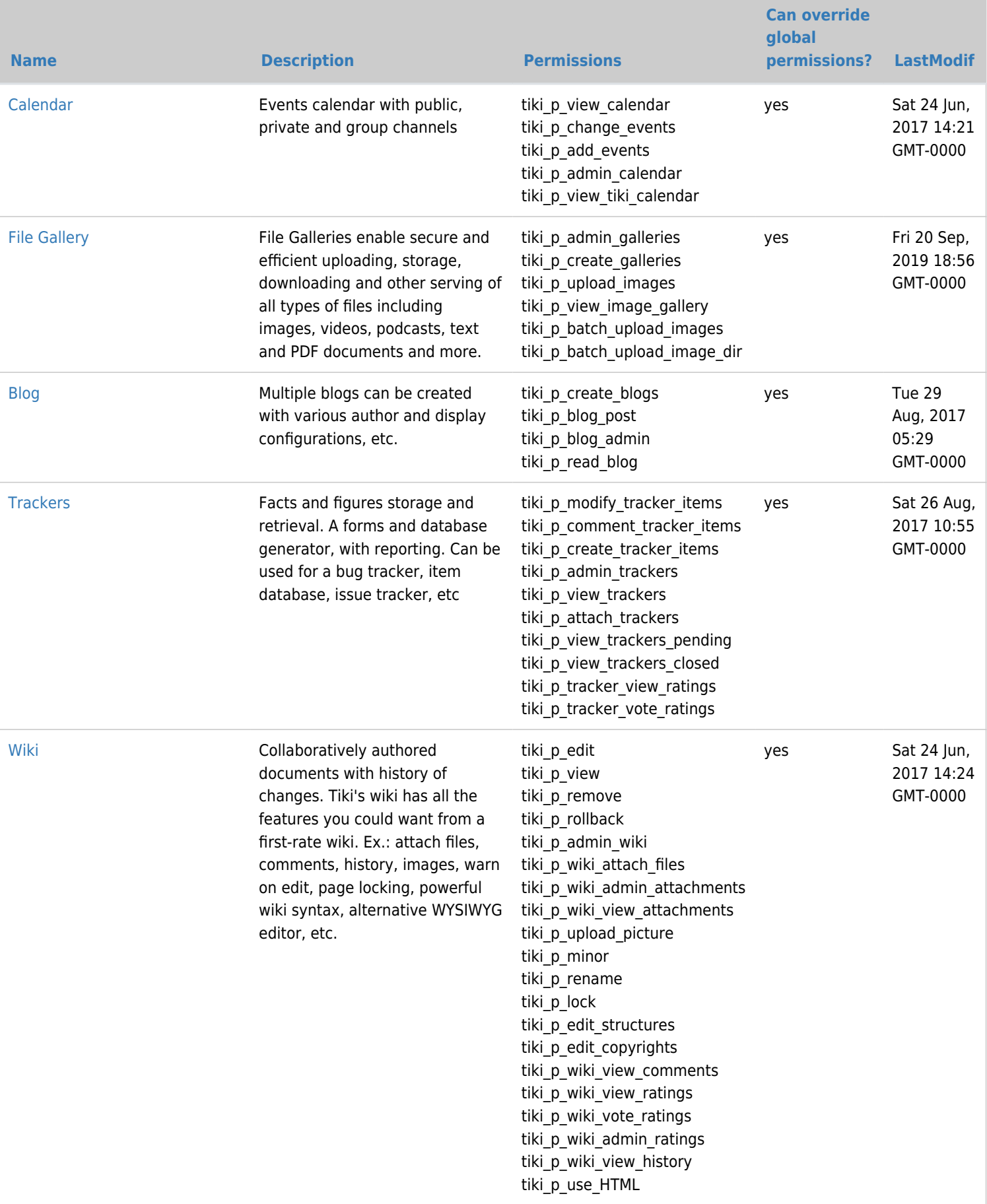

## Demo site for testing

[demo](http://info.tiki.org/demo)

#### Category permissions

Permissions can be restricted via the category feature. Basically, you can already assign all the permissions you need as described above. The full granularity of permissions can be assigned to categories (and thus inherited when objects belong to a given category).

If an object has no specific (object) permissions, then:

- 1. If the object is not part of any category with specific permissions, global permissions apply.
- 2. If the object is part of at least one category with specific permissions, the permissions on that object are the sum of the permissions granted to all of the object's categories which have specific permissions.

For example, if...

- 1. wiki page Foo has no specific permissions
- 2. the set of categories Foo is in is category #3 and category #5
- 3. and category #3 has no specific (category) permissions

... then:

- 1. If category #5 has no with specific permissions, global permissions apply.
- 2. If category #5 has specific permissions, the permissions on Foo are the permissions on category #5.

Because adding a category to an object can provide additional rights, it is important to protect who can assign categories to prevent undesired escalation. For example, if the site contains public and private information, someone with access to edit private information should not be able to make it available publicly by changing the categories. To resolve this issue, multiple permissions can be assigned to the categories.

To begin with, tiki p modify object categories allows to determine if the user is allowed to modify the categories of the object at all. Without this permission, it will be impossible to modify the categories. Typically, it is safe to grant this permission widely.

Then, there is higher granularity available for each category. tiki p add object and tiki p remove object determine if the user can add or remove elements from the category. Categories on which permissions are specified should also specify who can assign to or remove from those categories. When a user has the tiki p modify object categories permission on an object and modifies that object, but lacks the tiki p add object permission on a certain category, the user will see a checkbox for that category, but the checkbox will be disabled.

Additionally, some category changes may be allowed in certain contexts by defining [Category Transitions](https://doc.tiki.org/Category-Transitions), which would allow to change a category only from a certain state. A group of transitions create a workflow.

### **Workspaces**

[Workspaces](https://doc.tiki.org/Workspaces) further facilitate management of large and complex Tiki sites.

### Admin permissions and special permissions

When a group has an admin permission on a feature such as tiki p admin sheet, the group will lost his admin permission for an object with local perms or categories permissions.

### Customising the permissions list (re-ordering it) for power users.

Since Tiki19 it is possible to customise and re-order the list of the permissions displayed under Setting => Permissions (tiki-objectpermissions.php). Super user can edit a yaml file located at : tikiobjectpermissions\_order.yml.

# Note

Some information on this page is from **[Tiki for Dummies Smarties](http://twbasics.tikiforsmarties.com/How+Permissions+Work)**, copyright (C) by Rick Sapir, published by KeyContent.org, and available under a Creative Commons Attribution-Share Alike License.

# Alias

- [ACL](https://doc.tiki.org/ACL)
- [ACLs](https://doc.tiki.org/ACLs)
- [permission](https://doc.tiki.org/permission)
- [Permission](https://doc.tiki.org/Permission)
- [perm](https://doc.tiki.org/perm)
- [perms](https://doc.tiki.org/perms)
- $\bullet$  [right](https://doc.tiki.org/right)
- [rights](https://doc.tiki.org/rights)
- [global permissions](https://doc.tiki.org/global-permissions)
- [global permission](https://doc.tiki.org/global-permission)
- [object permission](https://doc.tiki.org/object-permission)
- [object permissions](https://doc.tiki.org/object-permissions)
- [privilege](https://doc.tiki.org/privilege)
- [privileges](https://doc.tiki.org/privileges)
- [category permission](https://doc.tiki.org/category-permission)
- [category permissions](https://doc.tiki.org/category-permissions)